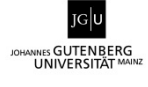

## **Handout Notenumrechnung**

## **1. Was ist eine Notenverteilungsskala?**

Eine Notenverteilungsskala (grade distribution table) ist eine Art Notenspiegel, die statistisch Auskunft über die Verteilung der Noten innerhalb einer bestimmten Referenzgruppe gibt. Diese wurde von der EU-Kommission im [ECTS-Leitfaden \(ECTS Users' Guide\)](http://ec.europa.eu/education/library/publications/2015/ects-users-guide_en.pdf)<sup>[1](#page-0-0)</sup> als Instrument vorgeschlagen, um die Übertragung von Noten zwischen Hochschulen mit unterschiedlichen Benotungssystemen und kulturen zu erleichtern. Mit den Notenverteilungsskalen wurden die sogenannten ECTS-Grades (A-F), bei deren Umsetzung sich praktische Probleme ergeben hatten, abgelöst.  $^2$  $^2$ 

An der JGU werden Notenverteilungstabellen seit Anfang 2014 für die Bachelorstudiengänge und seit Frühjahr 2016 für die Masterstudiengänge auf dem Transcript of Records (ToR) ausgewiesen. [3](#page-0-2) Erhoben wird die Verteilung der Noten aller Prüfungsleistungen (ohne Abschlussprüfungen), die in die Berechnung der Gesamtnote eines Studienfachs<sup>[4](#page-0-3)</sup> einfließen, somit alle Noten der Modulprüfungen und Modulteilprüfungen. Um statistisch valide Werte erheben zu können, umfasst die Abfrage der Bachelorstudiengänge 12 Semester und die der Masterstudiengänge 8 Semester. Die Tabellen werden regelmäßig jährlich aktualisiert (im Download-Bereich sind die aktuell gültigen sowie die archivierten alten Tabellen abrufbar).

## **2. Wie kann die Umrechnung erfolgen?**

Eine Notenumrechnung im Zuge einer [Anerkennung einer Studien-](https://www.studium.uni-mainz.de/anerkennung/) oder Prüfungsleistung kann nur erfolgen, wenn von beiden Hochschulen eine Notenverteilungsskala zur Verfügung steht. <sup>[5](#page-0-4)</sup> Wenn dies der Fall ist, können die beiden Notenverteilungsskalen miteinander verglichen werden. Durch den Vergleich der prozentualen Notenverteilung kann die Note der einen Hochschule in einen entsprechenden Notenwert der anderen Hochschule umgerechnet werden.

<span id="page-0-1"></span>https://ec.europa.eu/assets/eac/education/ects/users-guide/index\_de.htm.<br><sup>2</sup> Weitere Informationen zum ECT-System oder den Einstufungstabellen finden Sie unter: [www.hrk-nexus.de/themen/studienqualitaet/ects-und-kreditpunkte](http://www.hrk-nexus.de/themen/studienqualitaet/ects-und-kreditpunkte/) bzw. [www.hrk-](http://www.hrk-nexus.de/themen/studienqualitaet/ects-und-kreditpunkte/ects-einstufungstabelle-ects-grading-table)

<span id="page-0-0"></span> <sup>1</sup> ECTS-Leitfaden. Hg. v. d. Europäischer Kommission. Luxemburg 2015. Download unter

<span id="page-0-2"></span>[nexus.de/themen/studienqualitaet/ects-und-kreditpunkte/ects-einstufungstabelle-ects-grading-table.](http://www.hrk-nexus.de/themen/studienqualitaet/ects-und-kreditpunkte/ects-einstufungstabelle-ects-grading-table) 3 Der Senat stimmte im Juni 2013 für die Einführung von ECTS-Einstufungstabellen an der JGU. Dem Senatsbeschluss vorausgegangen war eine Diskussion in den Gremien des Senats sowie in den Fachbereichen bzw. Hochschulen der JGU.

<span id="page-0-4"></span><span id="page-0-3"></span><sup>&</sup>lt;sup>4</sup> In CampusNet wurde auf die Orgaeinheiten zurückgegriffen.<br><sup>5</sup> Eine entsprechende Notenverteilungsskala sollte auf dem Leistungsnachweis, den der oder die Studierende vorlegt, verzeichnet sein. Wenn keine Notenverteilungsskala zur Verfügung steht, ist eine Umrechnung der Note nach bisherigem Verfahren vorzunehmen (Umrechnungstabellen bzw. "Modifizierte Bayrische Formel").

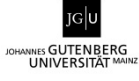

## **1. Anwendung der Excel-Tabelle**

1. Übertragen Sie in die Tabelle "Grades JGU Mainz" in der Spalte "Percentage of each grade in %" die für Ihr Studienfach berechneten Werte.<sup>[6](#page-1-0)</sup>

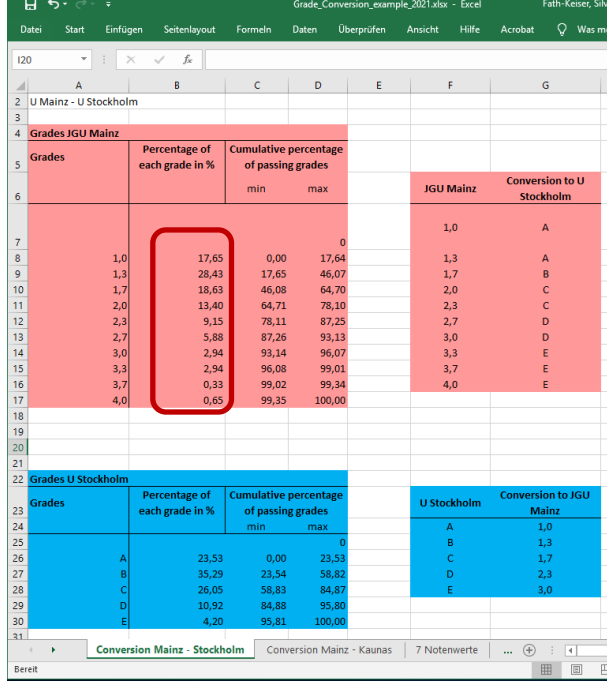

2. Fügen Sie in der Spalte "Percentage of each grade in %" die Werte ein, die Ihnen von der Partnerhochschule vorliegen.

Falls die Bezeichnung der Notenwerte an der Partnerhochschule anders lauten, müssten Sie die Angaben in der Spalte "Grades" entsprechend ändern.

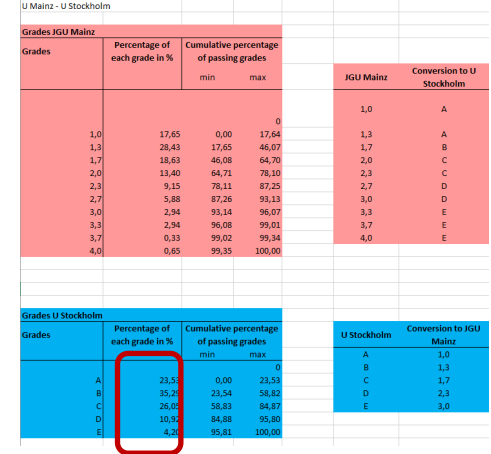

3. In den rechten Tabellen erscheinen nun die umgerechneten Notenwerte, die Sie für die Anerkennung nutzen können.

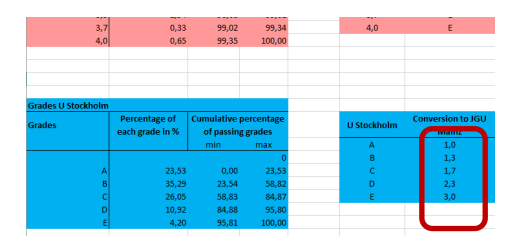

<span id="page-1-0"></span> <sup>6</sup> Die Notenverteilungstabellen der an der JGU angebotenen Bachelor- und Masterstudiengänge finden Sie im Downloadbereich auf der Seite [https://sl.uni-mainz.de/notenverteilungsskala.](https://sl.uni-mainz.de/notenverteilungsskala)

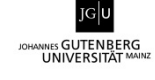

Falls die Partnerhochschule über eine Anzahl von Notenstufen verfügt, für das es kein Beispiel in der Arbeitsmappe gibt, müssen Sie folgende Formel anpassen:

1. Öffnen Sie ein Arbeitsblatt, in dem mehr Notenwerte verzeichnet sind als Sie benötigen. Klicken Sie **doppelt** in der Spalte "Conversion to ..." in die erste Zeile (im Beispiel G24).

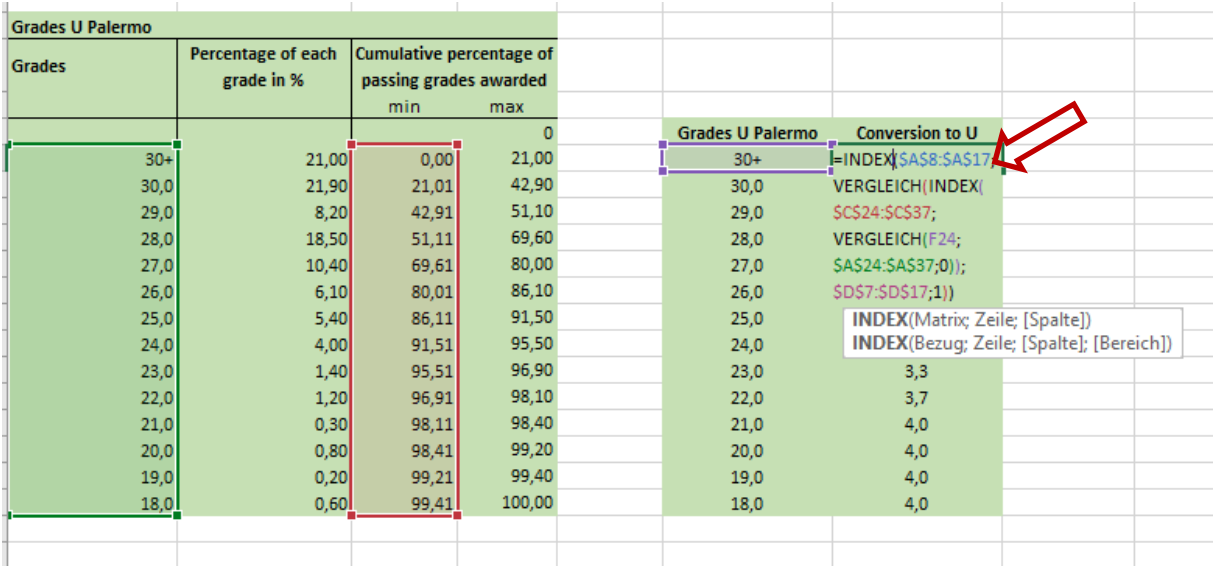

2. Es öffnet sich nun eine Formel. Bitte ändern Sie diese, indem Sie die Markierung in der Tabelle "Grades U ..." kleiner bzw. größer ziehen. Schließen Sie diesen Bearbeitungsschritt mit 'Enter' ab.

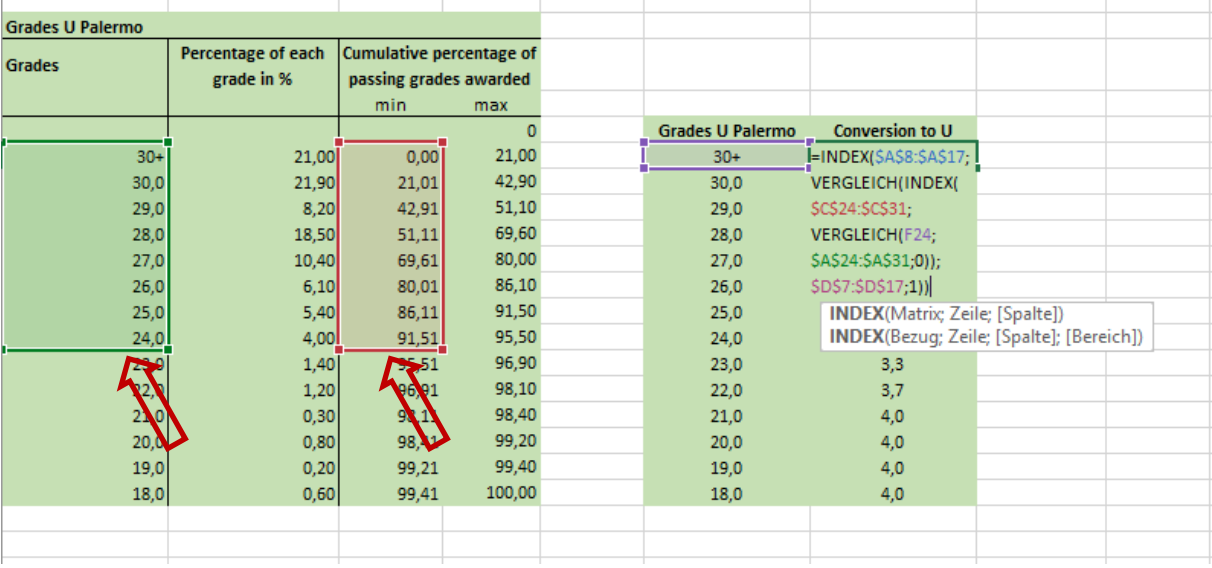

3. Nun können Sie die an der Partnerhochschule verwendeten Notenwerte und die prozentuale Notenverteilung wie in den Schritten 1 bis 3 einfügen. Die nicht benötigten Zeilen markieren und löschen Sie.

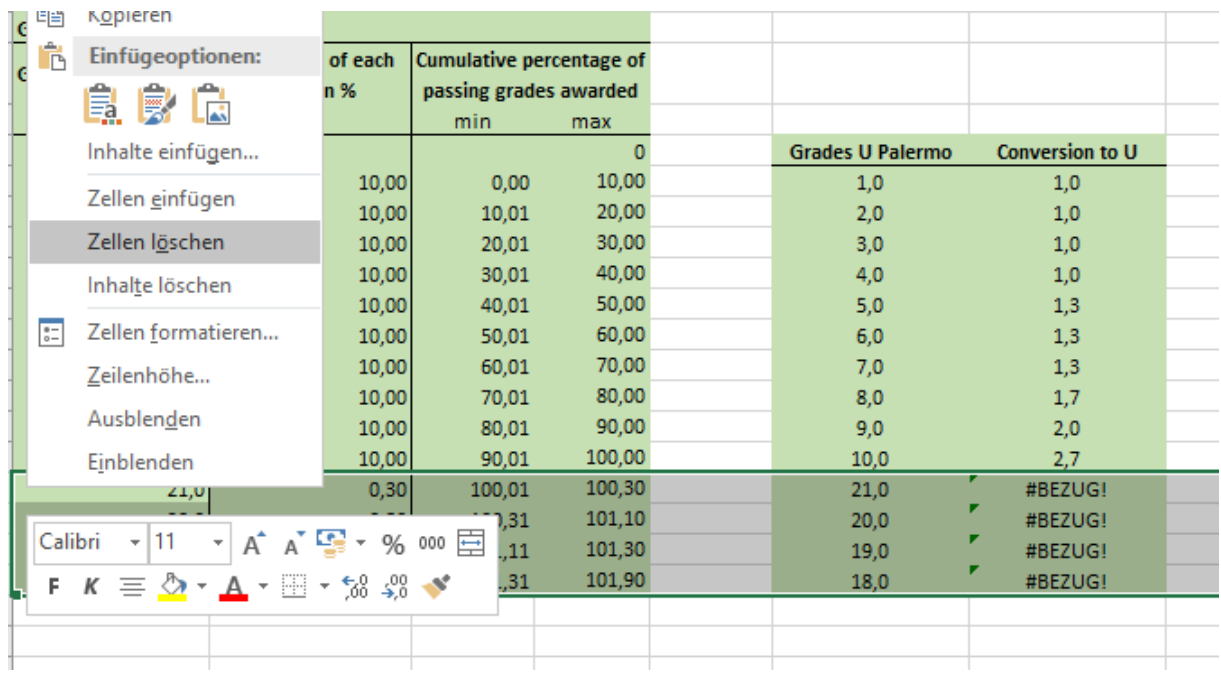

4. In der rechten Tabelle wird nun die Umrechnung angezeigt.